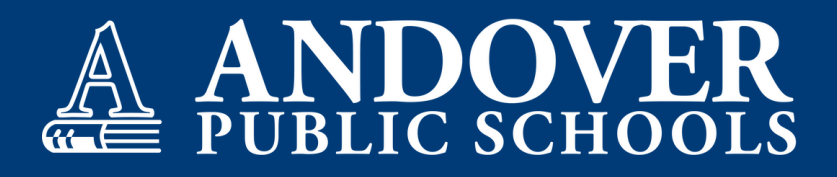

## **ELEMENTARY SCHOOL Reportcard information for parents**

## **How and when grades are shared**

- At the end of each quarter a snapshot (archived report) of how the student is progressing through standards is shown in PowerSchool under "Student Reports." This quarterly report card can be viewed as a full document online or can be printed off, if you'd like to save a hard copy.
- The visibility of individual assignments varies by teacher. For specific questions related to your child please contact his/her teacher.

## **How to access grades**

Parents can see all archived reports for their children in the Powerschool Parent Portal. Current reports that are published to the parent portal can be viewed at any time.

- 1. If you have more than one student, select the student tab for the individual student you want to view.
- 2. Click on Student Reports in the left navigation menu as seen below.
- 3. Click on the Report you want to view under the Archived Report section.
- Elementary Report Cards will be Archived quarterly for parents to view or print. 4.

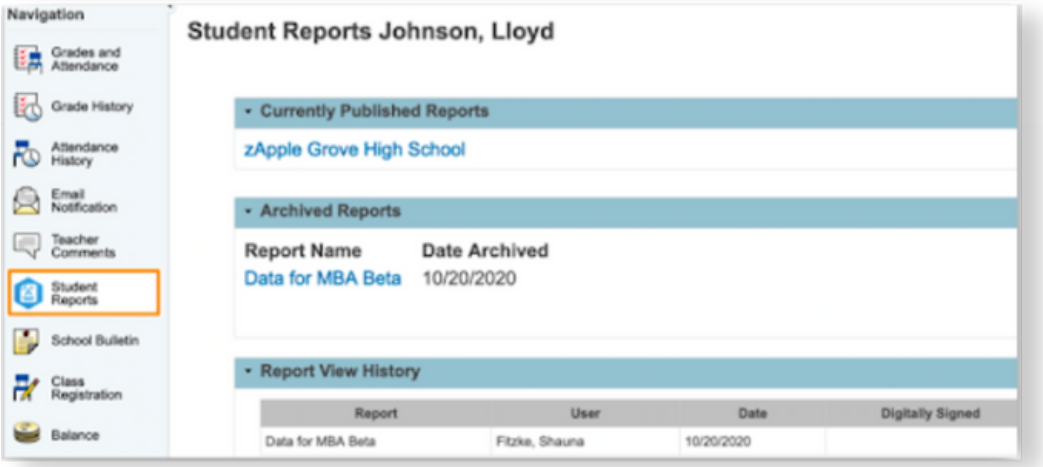

Note: Elementary Report Cards are not available to view in the Mobile App.

**1st Semester: August - December** 1st Quarter: August - mid-October 2nd Quarter: Mid-October - December

## **Timelines**

**2nd Semester: January - May** 3rd Quarter: January - mid-March 4th Quarter: Mid-March - May